#### **Chapter 1: Building Containers with Docker**

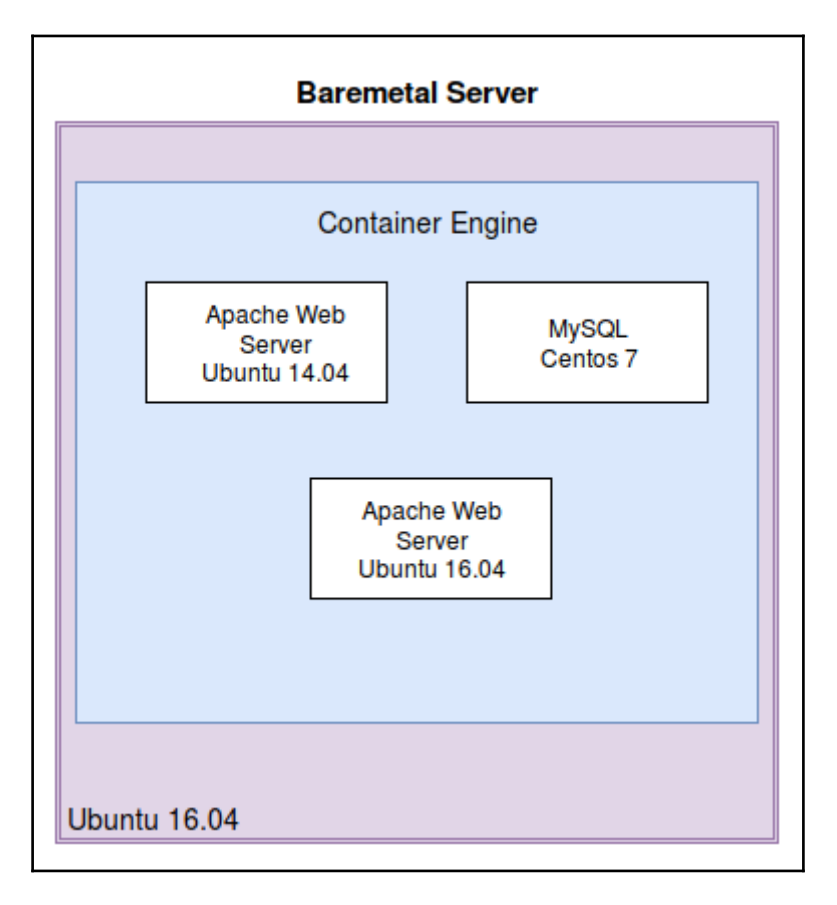

#### **Chapter 2: Working with Ansible Container**

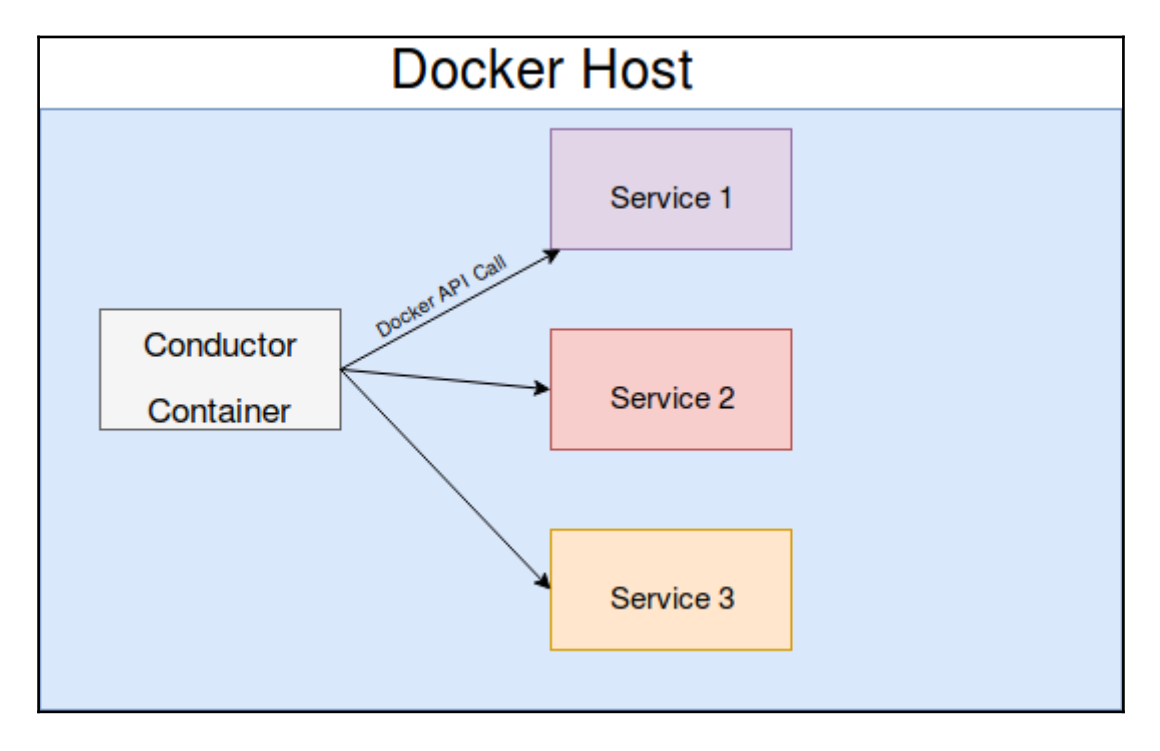

## **Chapter 3: Your First Ansible Container Project**

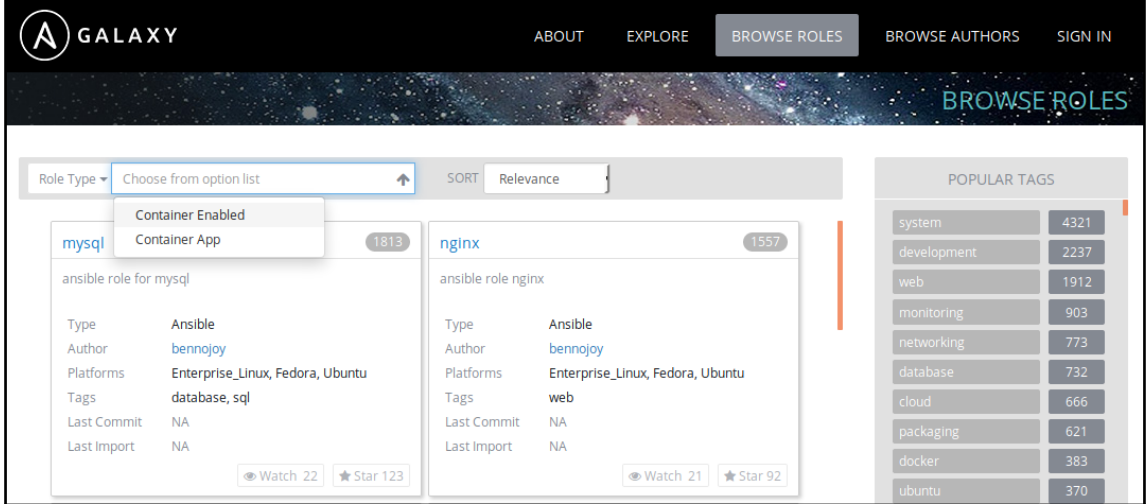

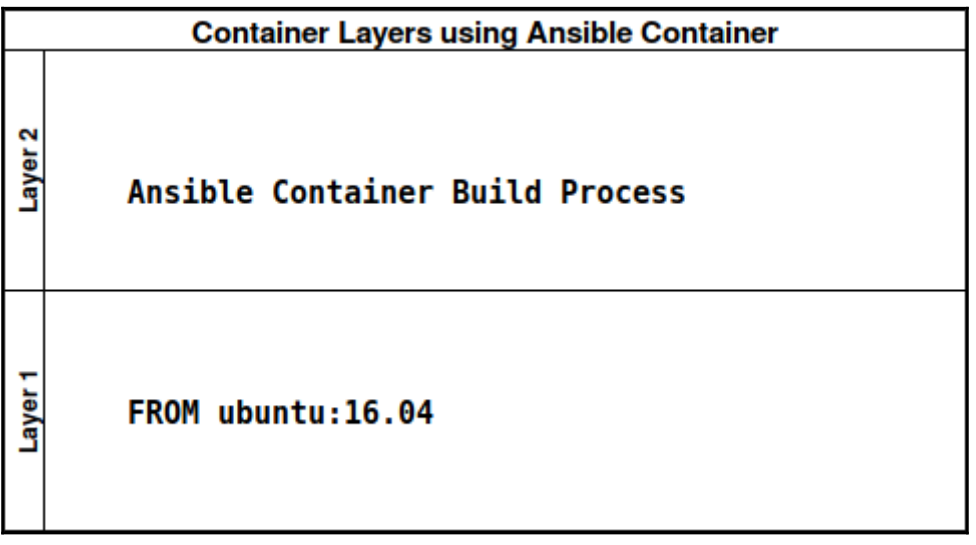

#### **Chapter 5: Containers at Scale with Kubernetes**

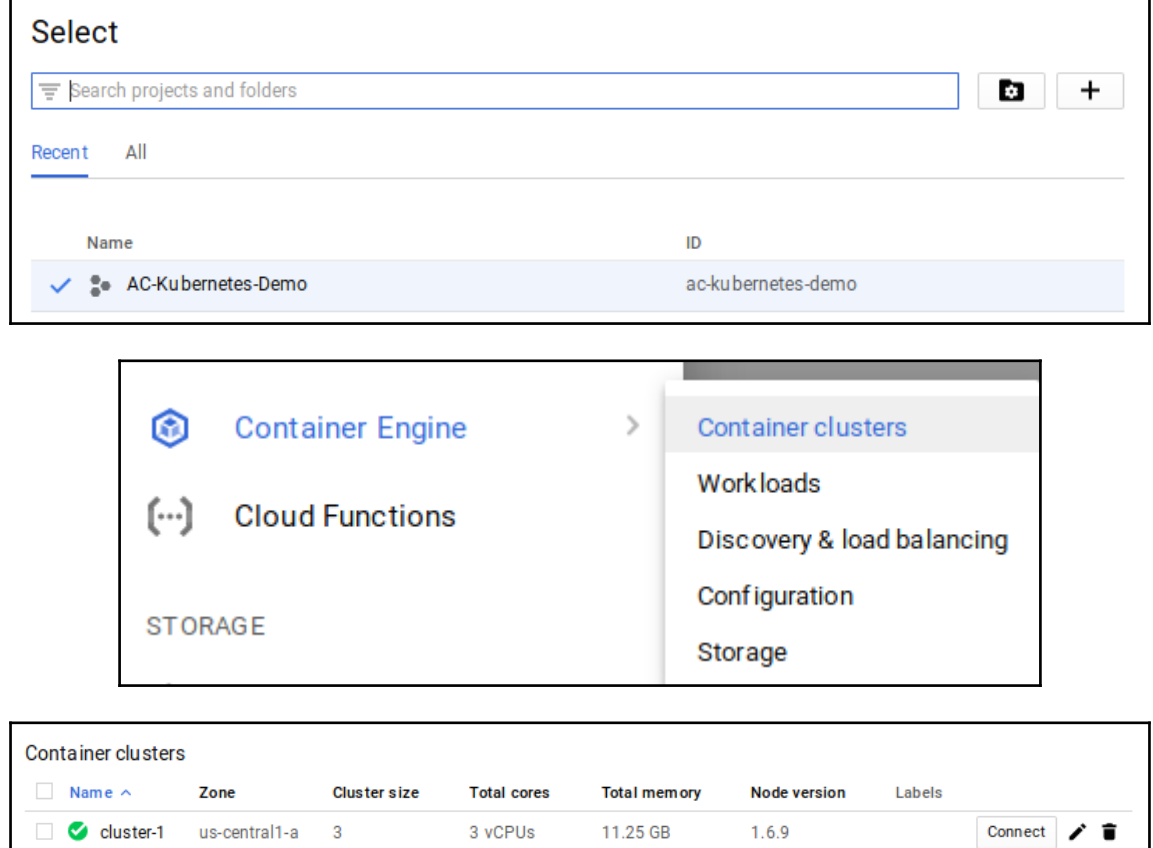

#### Connect to the cluster

Configure kubectl command line access by running the following command:

\$ gcloud container clusters get-credentials cluster-1 --zone us-central1-a --project ac-kubernetes-demo

Ō

币

Then start a proxy to connect to the Kubernetes control plane:

\$ kubectl proxy

Then open the Dashboard interface by navigating to the following location in your browser:

http://localhost:8001/ui

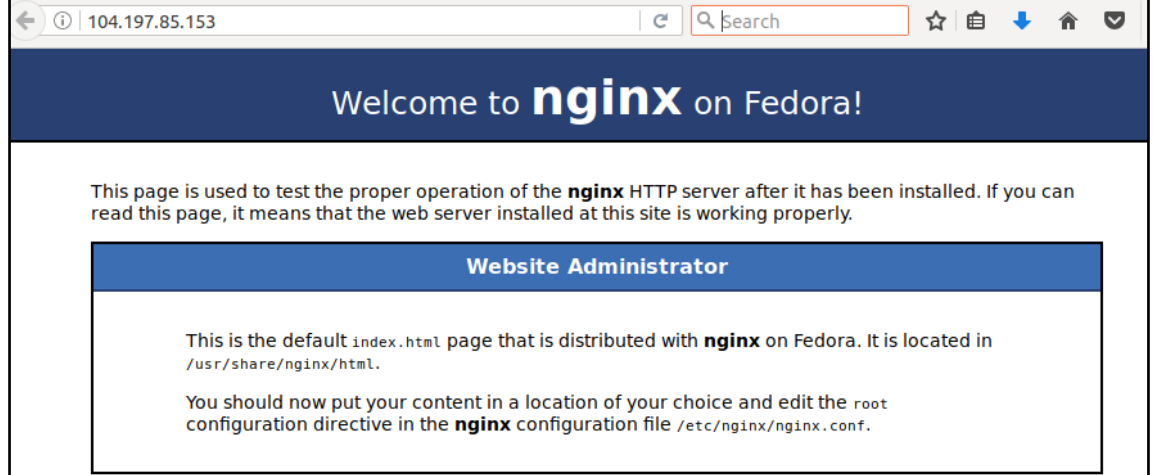

### **Chapter 6: Managing Containers with OpenShift**

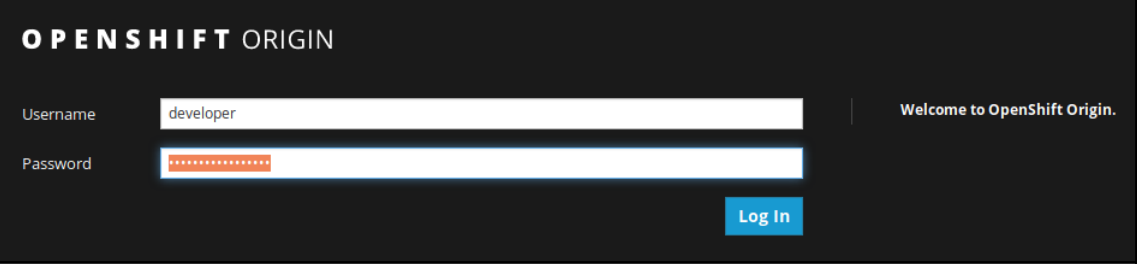

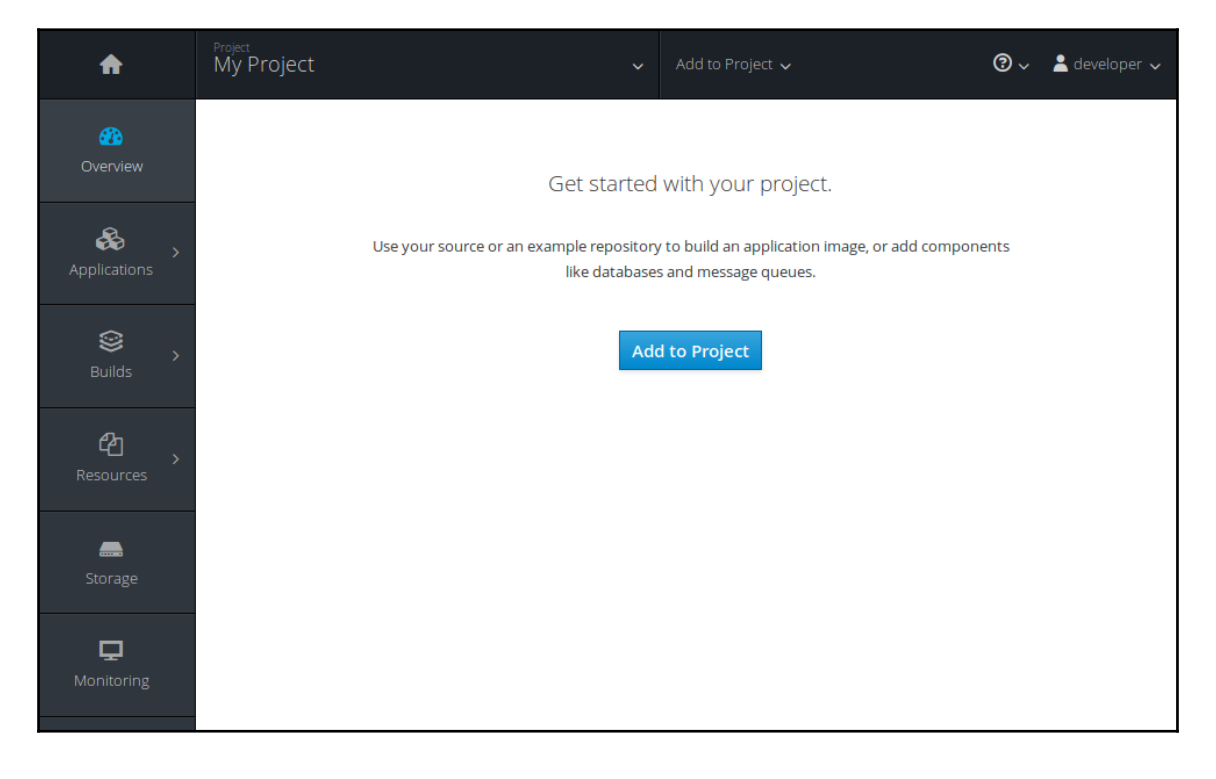

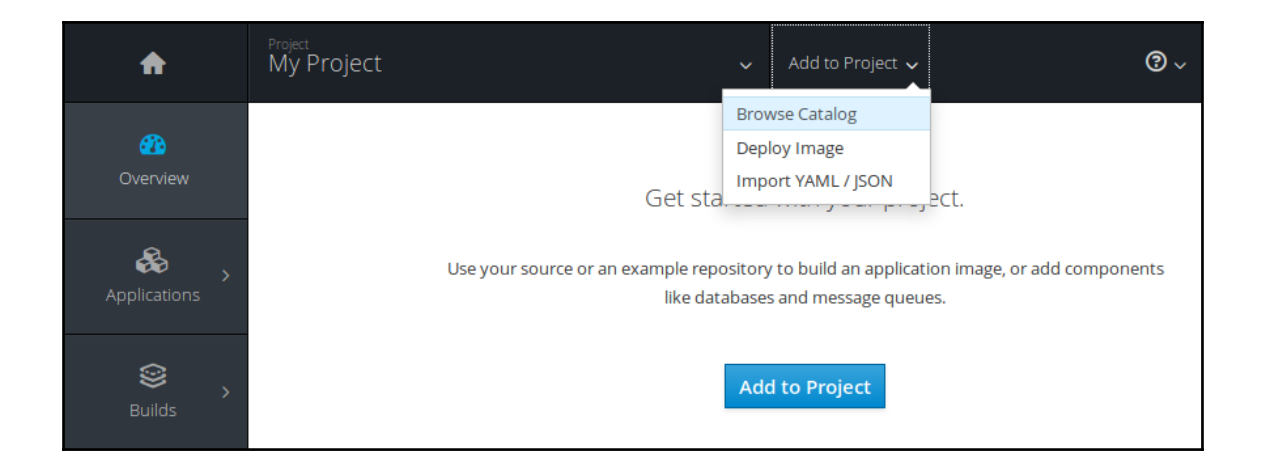

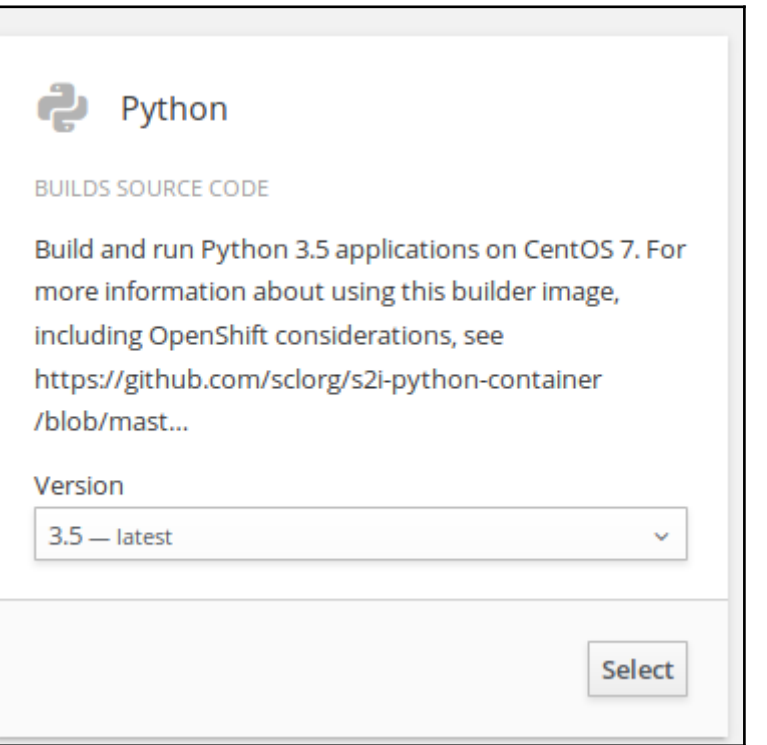

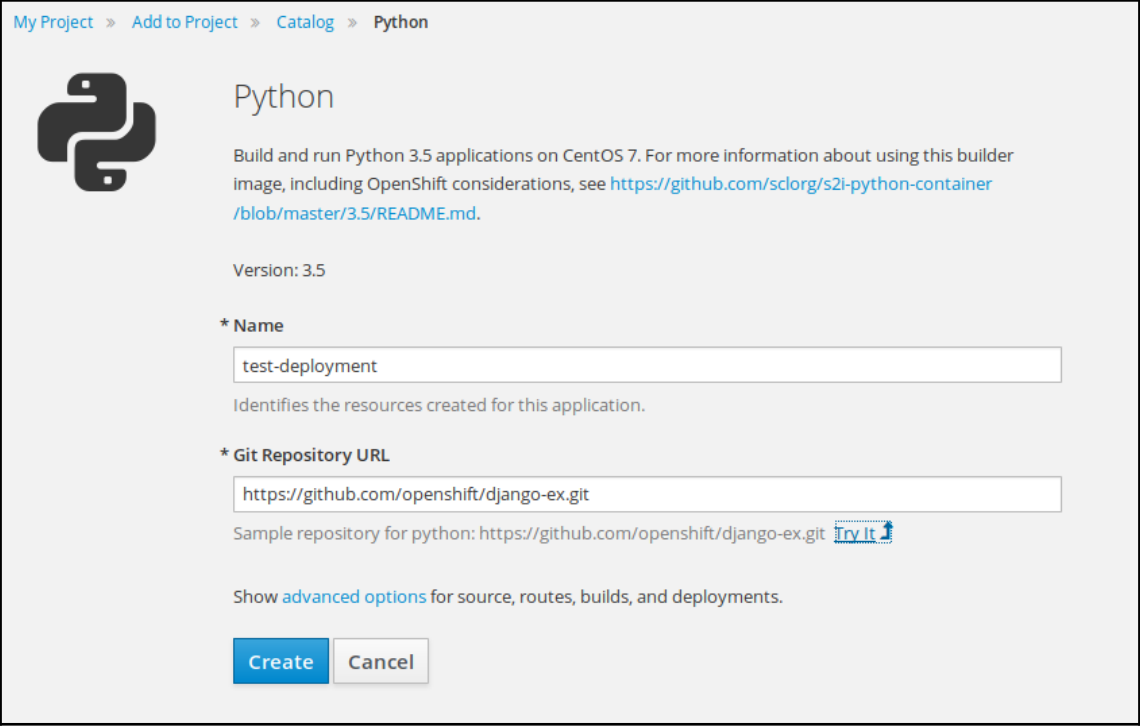

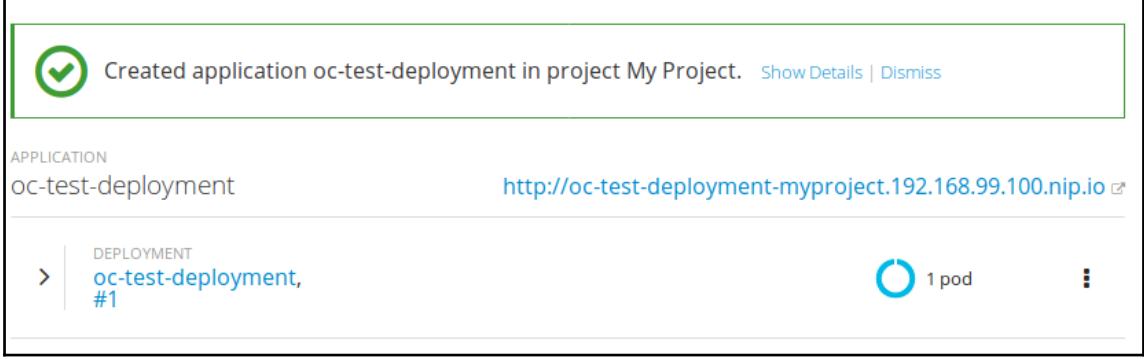

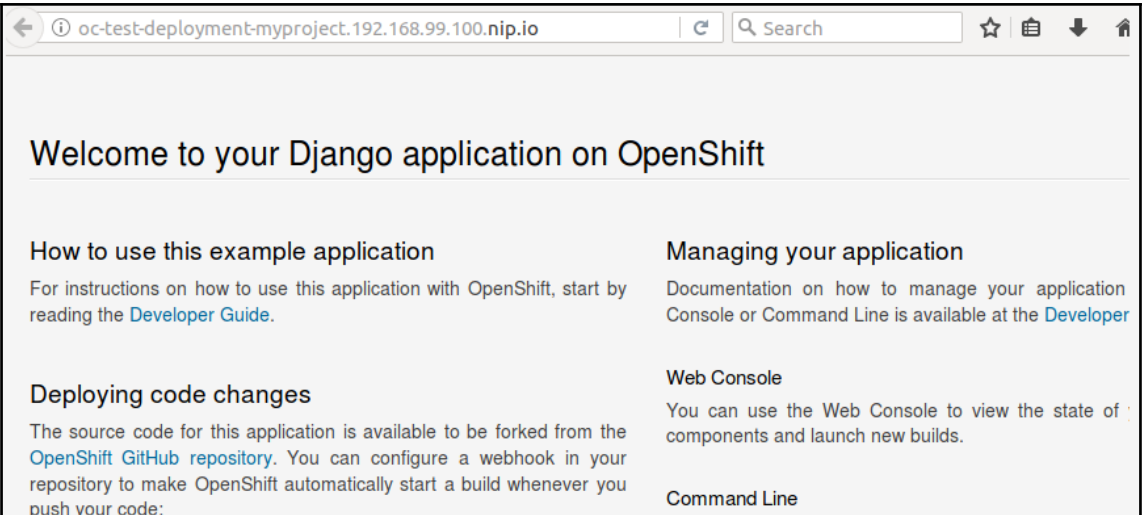

1. From the Web Console homepage, navigate to your project

With the OpenShift command line interface (CLI), applications and manage projects from a terminal.

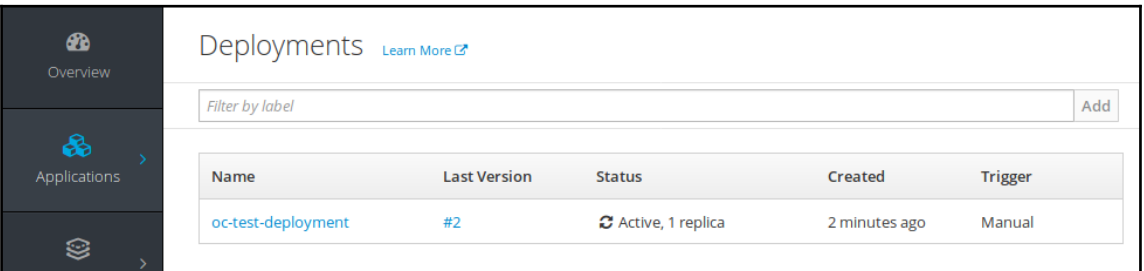

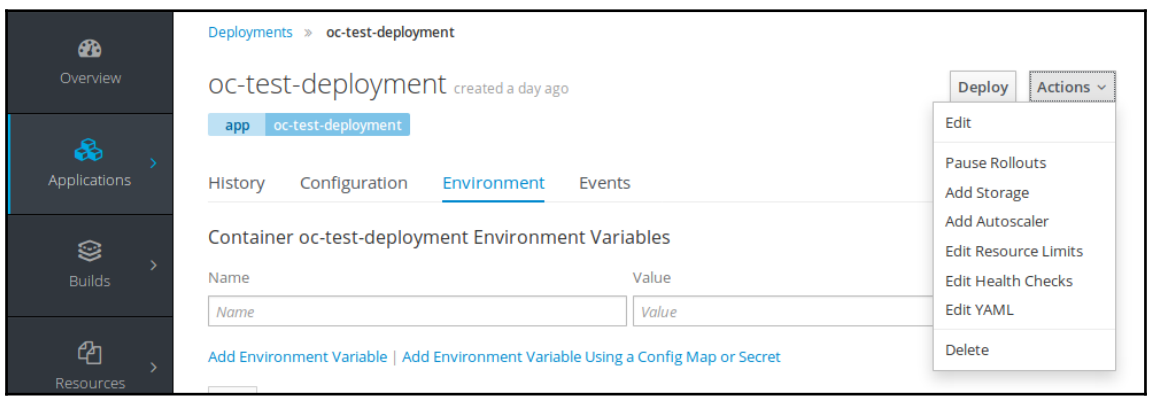

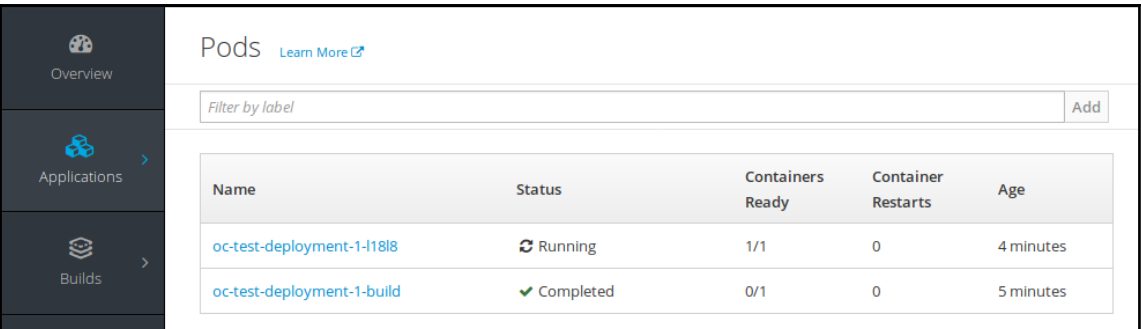

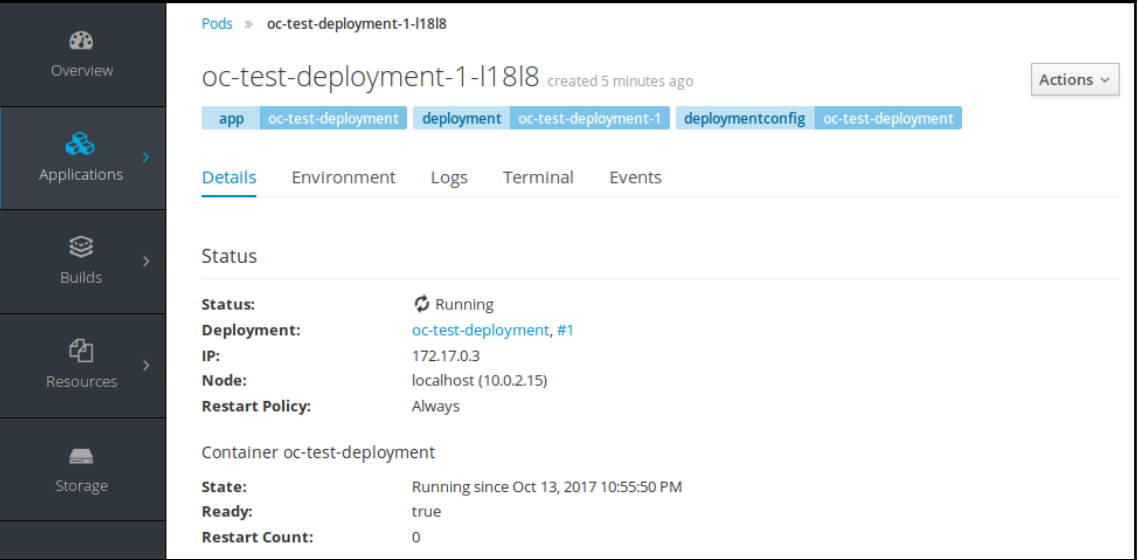

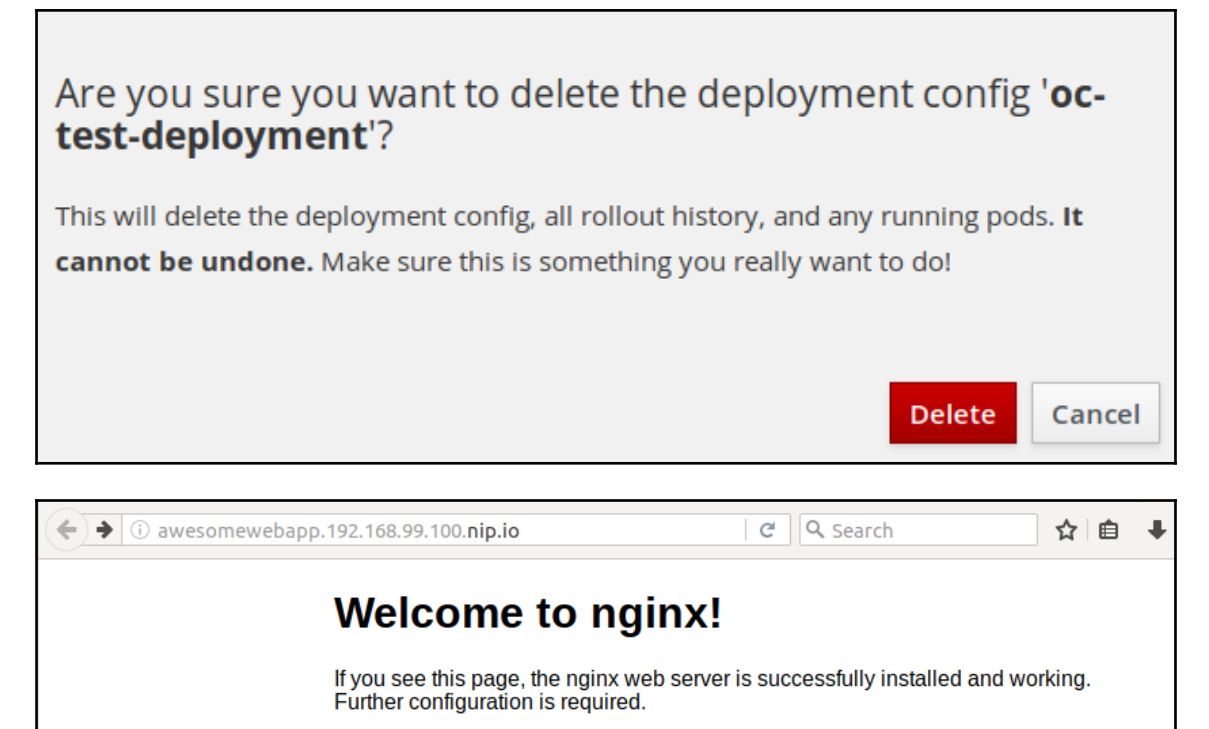

For online documentation and support please refer to nginx.org. Commercial support is available at nginx.com.

Thank you for using nginx.

#### **Chapter 7: Deploying Your First Project**

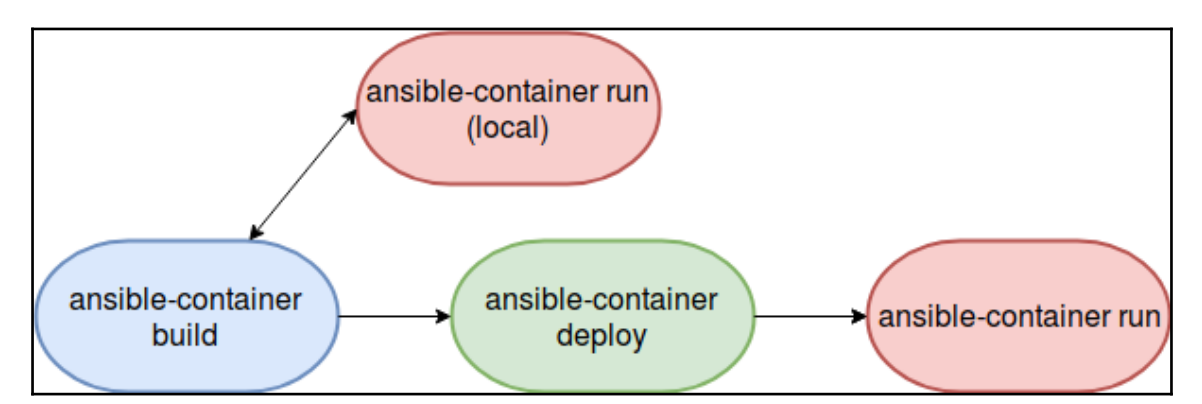

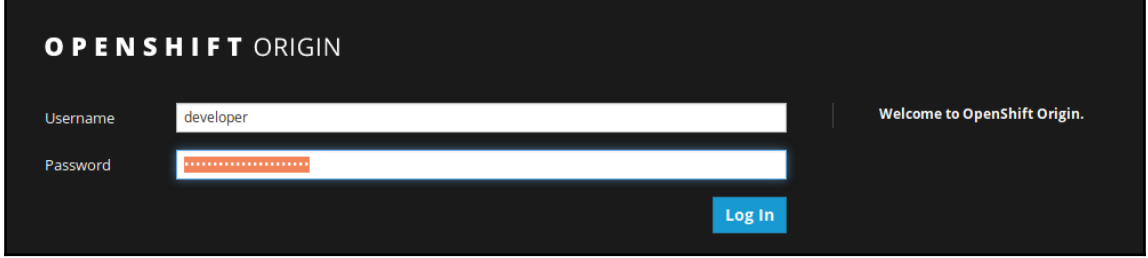

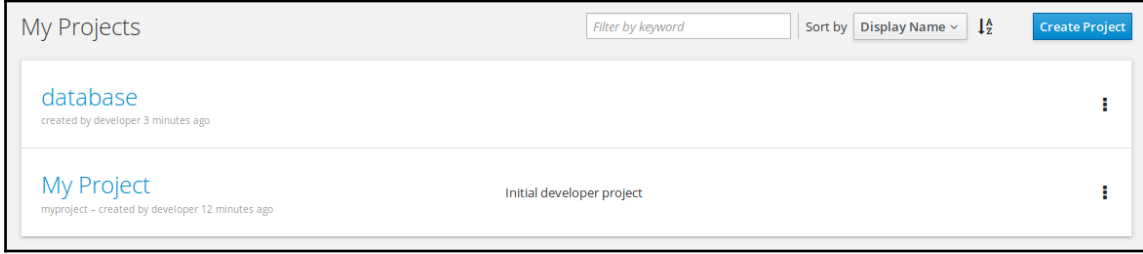

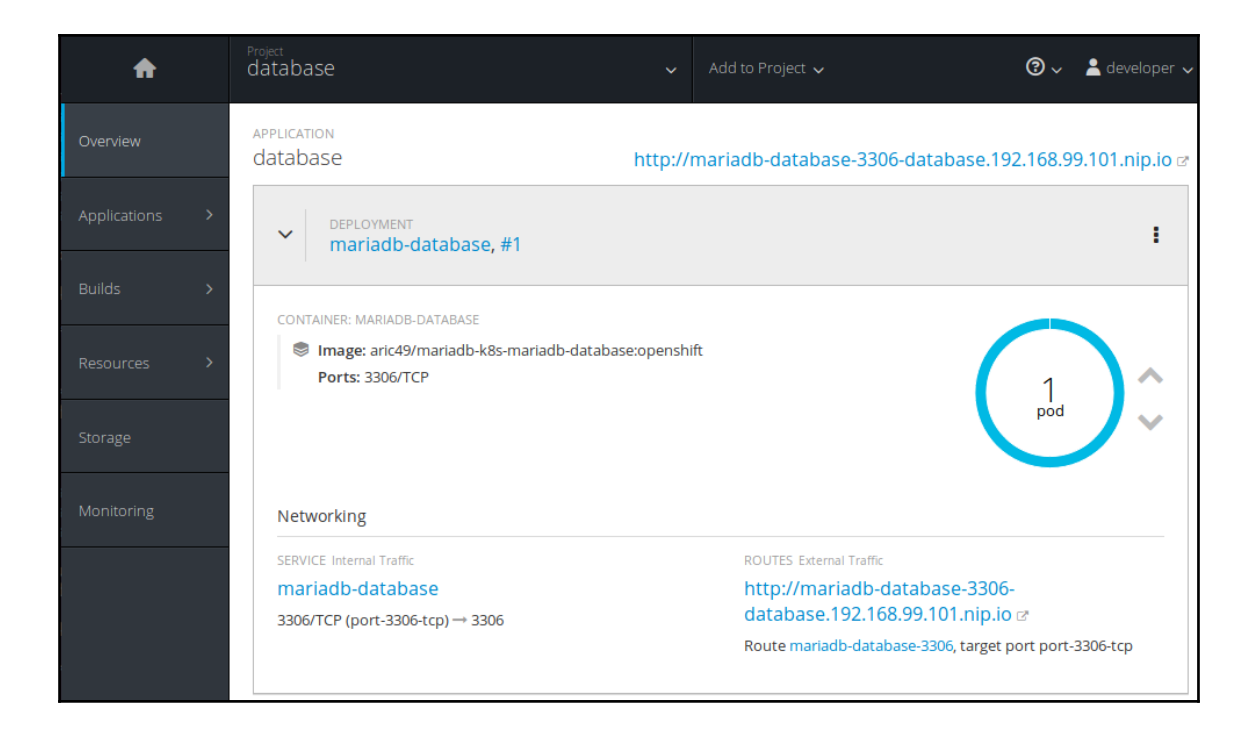

### **Chapter 8: Building and Deploying a Multi-Container Project**

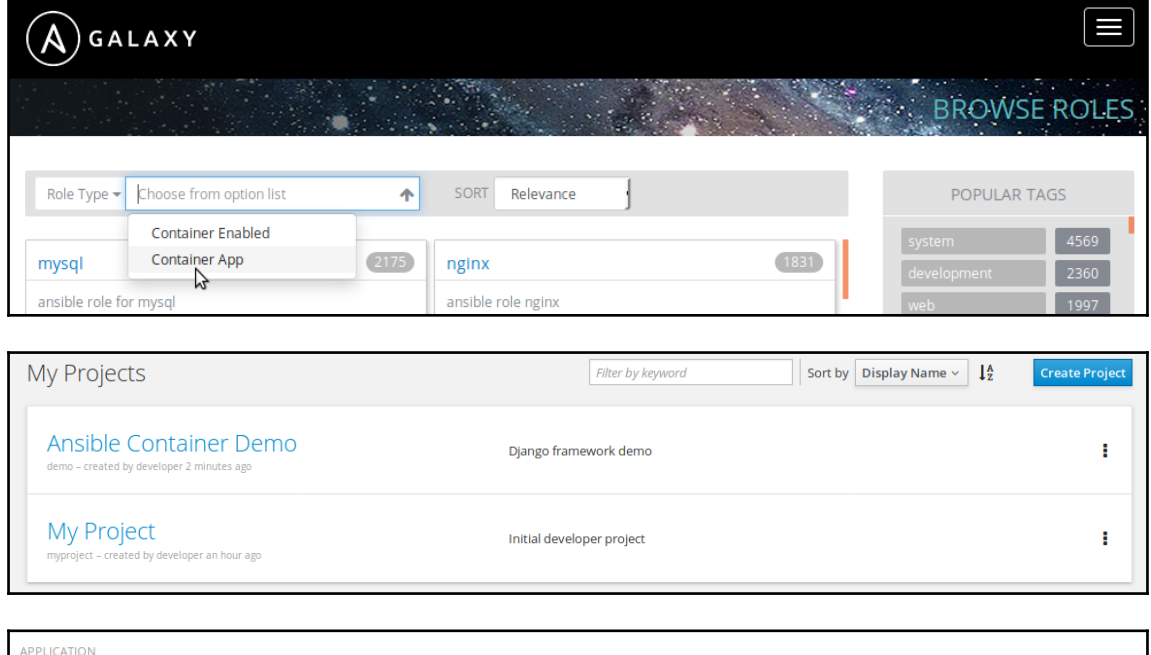

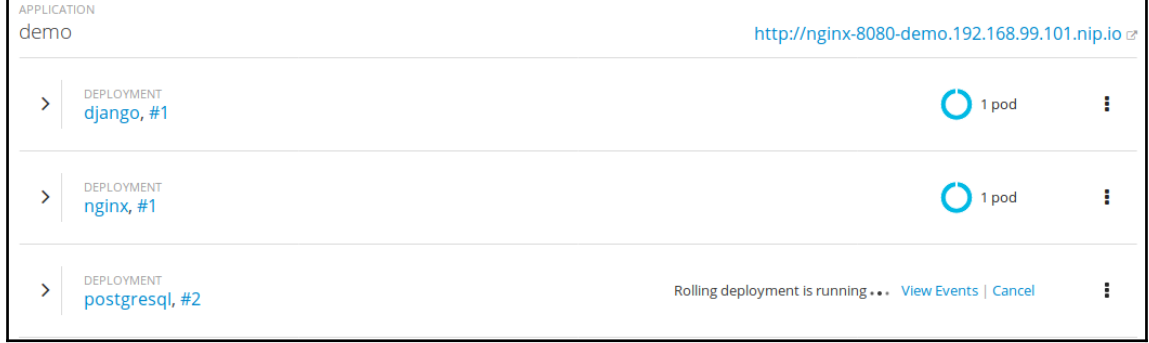

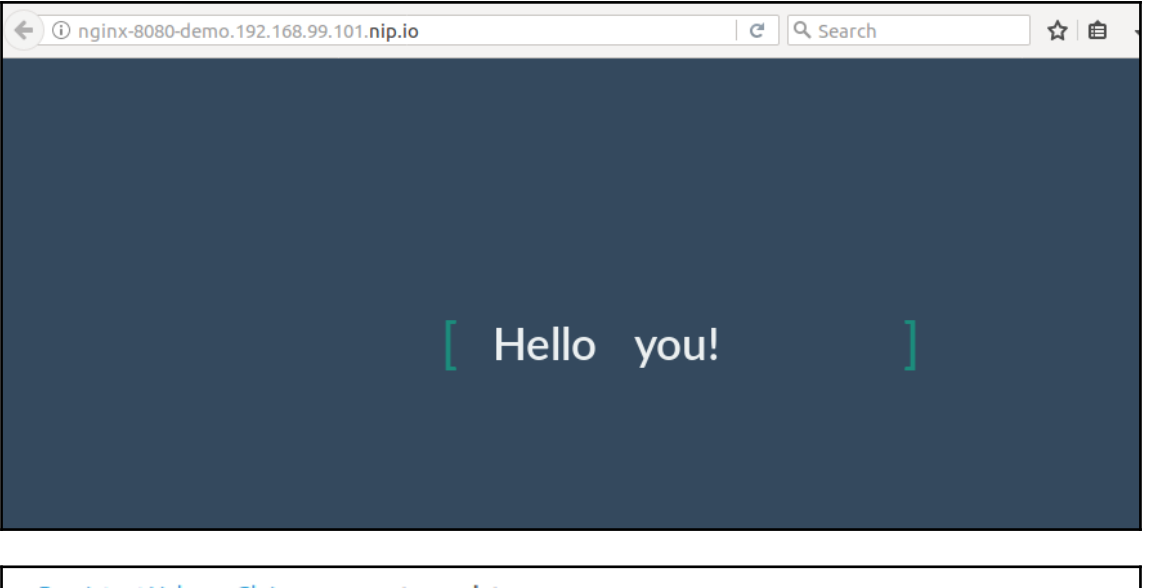

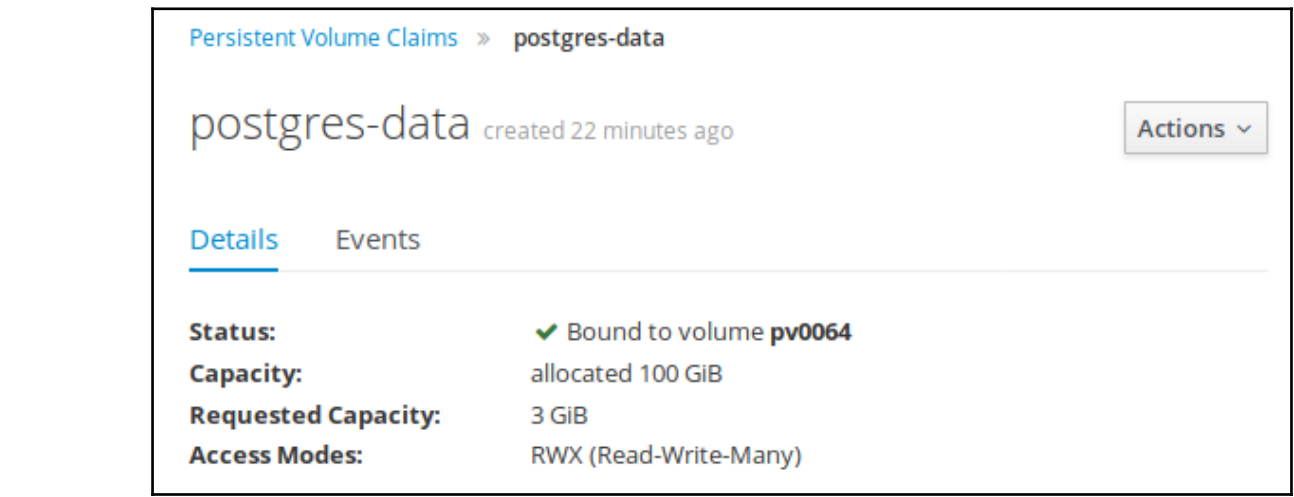

#### **Chapter 9: Going Further with Ansible Container**

# **Built for** developers

GitHub is a development platform inspired by the way you work. From open source to business, you can host and review code, manage projects, and build software alongside millions of other developers.

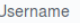

Pick a username

Email

you@example.com

Password

Create a password

Use at least one letter, one numeral, and seven characters.

#### **Sign up for GitHub**

By clicking "Sign up for GitHub", you agree to our terms of service and privacy policy. We'll occasionally send you account related emails.

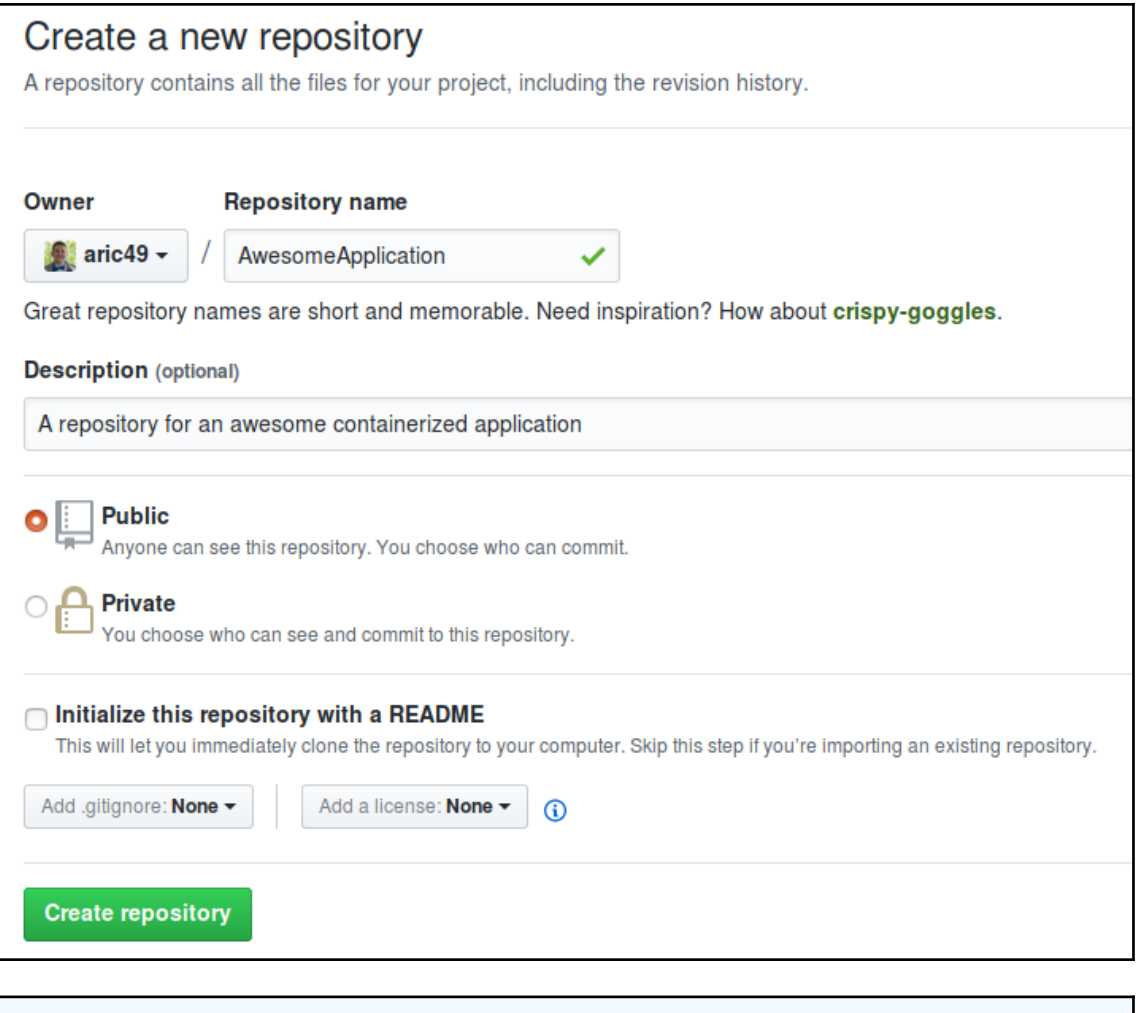

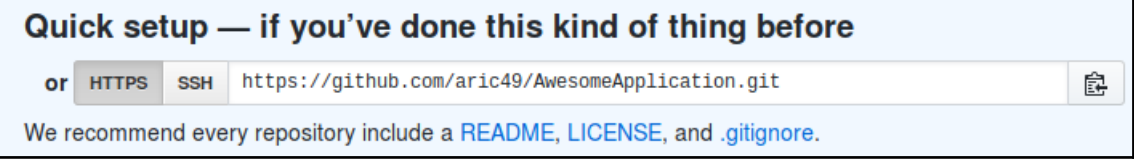